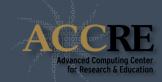

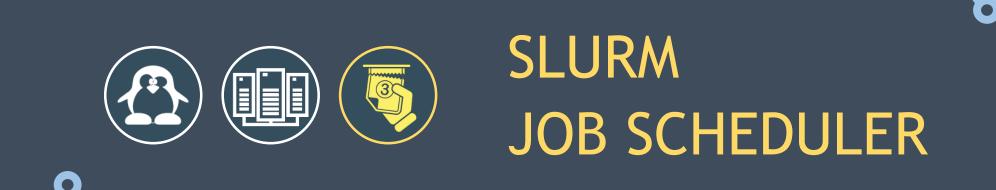

# WHAT IS SLURM?

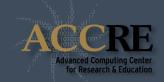

Slurm is an open source cluster management and job scheduling system for Linux clusters.

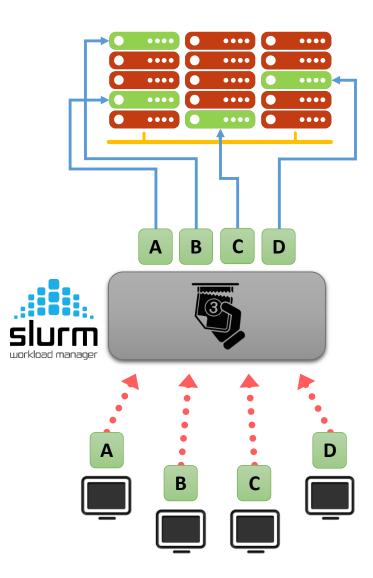

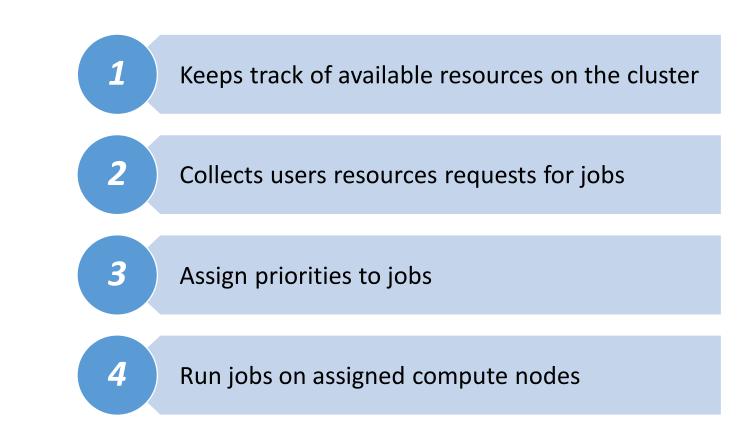

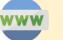

### PARTITIONS

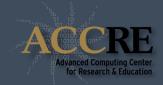

Compute nodes are grouped into logical sets called **partitions** depending on their hardware characteristics or function:

| ••••• | production<br>(default) | Standard CPU nodes                                   |  |  |  |
|-------|-------------------------|------------------------------------------------------|--|--|--|
| ••••• | debug                   | Standard CPU nodes for debug (fast allocation times) |  |  |  |
| ••••• | maxwell                 | Nodes with Nvidia Maxwell GPUs                       |  |  |  |
| ••••• | pascal                  | Nodes with Nvidia Pascal GPUs                        |  |  |  |
| ••••• | turing                  | Nodes with Nvidia Turing GPUs<br>(coming soon)       |  |  |  |

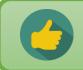

Ask ACCRE if you would like to get access to specific partitions.

| <ul> <li>•••••</li> <li>•••••</li> <li>•••••</li> <li>•••••</li> <li>•••••</li> <li>•••••</li> </ul> |                                                                                                    | <ul> <li>•••••</li> <li>•••••</li> <li>•••••</li> <li>•••••</li> <li>•••••</li> <li>•••••</li> </ul> | <ul> <li>•••••</li> <li>•••••</li> <li>•••••</li> <li>•••••</li> <li>•••••</li> <li>•••••</li> </ul> | <ul> <li>•••••</li> <li>•••••</li> <li>•••••</li> <li>•••••</li> <li>•••••</li> <li>•••••</li> </ul> | <ul> <li>•••••</li> <li>•••••</li> <li>•••••</li> <li>•••••</li> <li>•••••</li> <li>•••••</li> </ul> |
|----------------------------------------------------------------------------------------------------|----------------------------------------------------------------------------------------------------|----------------------------------------------------------------------------------------------------|----------------------------------------------------------------------------------------------------|----------------------------------------------------------------------------------------------------|----------------------------------------------------------------------------------------------------|
| <ul> <li>•••••</li> <li>•••••</li> <li>•••••</li> <li>•••••</li> <li>•••••</li> <li>•••••</li> </ul> |                                                                                                    | <ul> <li></li> <li></li> <li></li> <li></li> <li></li> <li></li> </ul>                               | <ul> <li></li> <li></li> <li></li> <li></li> <li></li> </ul>                                         | <ul> <li></li> <li></li> <li></li> <li></li> <li></li> </ul>                                         | <ul> <li></li> <li></li> <li></li> <li></li> <li></li> <li></li> </ul>                               |
| <ul> <li>•••••</li> <li>•••••</li> <li>•••••</li> <li>•••••</li> <li>•••••</li> </ul>                | <ul> <li>•••••</li> <li>•••••</li> <li>•••••</li> <li>•••••</li> <li>•••••</li> <li>•••••</li> </ul> | <ul> <li>•••••</li> <li>•••••</li> <li>•••••</li> <li>•••••</li> <li>•••••</li> <li>•••••</li> </ul> | <ul> <li></li> <li></li> <li></li> <li></li> <li></li> </ul>                                         | <ul> <li></li> <li></li> <li></li> <li></li> <li></li> </ul>                                         |                                                                                                    |
|                                                                                                    |                                                                                                    |                                                                                                    |                                                                                                    |                                                                                                    |                                                                                                    |

# JOB EXECUTION WORKFLOW

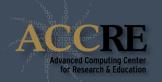

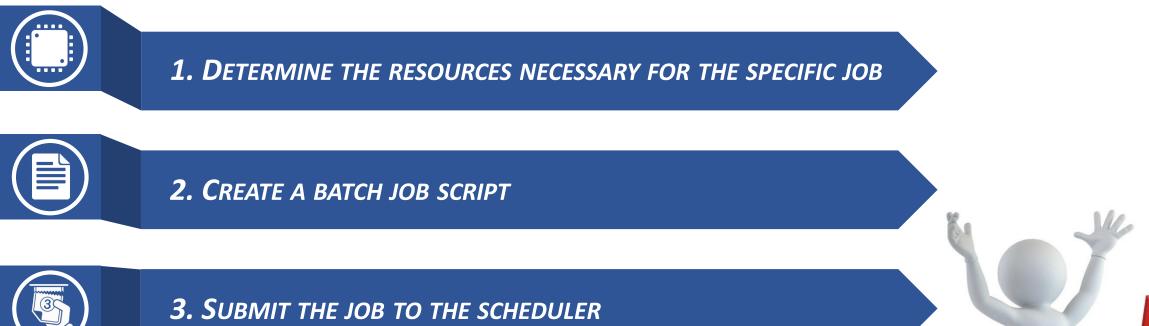

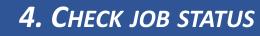

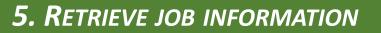

### **DETERMINE RESOURCES FOR JOB**

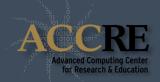

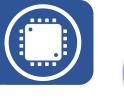

#### NUMBER OF CPU CORES

- From 1 to the maximum allowed for your group's account.
- Default is one CPU core.

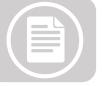

#### AMOUNT OF MEMORY

- Up to 246 GB per node.
- Default is 1 GB per core.

| GB per node | # nodes |
|-------------|---------|
| 20          | 90      |
| 44          | 45      |
| 58          | 55      |
| 120         | 344     |
| 246         | 44      |

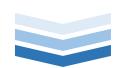

Slurm will immediately kill your

job if your process exceeds the

requested amount of

resources.

ΤΙΜΕ

- Job duration on production can be set up to **14 days**.
- Default is 15 minutes.
- **DEBUG QUEUE:** max 30 minutes

Slightly overestimate the requested job resources, but do not greatly overestimate to avoid unnecessary long wait times.

# **DETERMINE RESOURCES FOR JOB - BACKFILL**

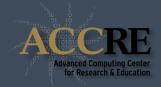

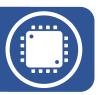

Backfill scheduling will start lower priority jobs if doing so does not delay the expected start time of any higher priority job.

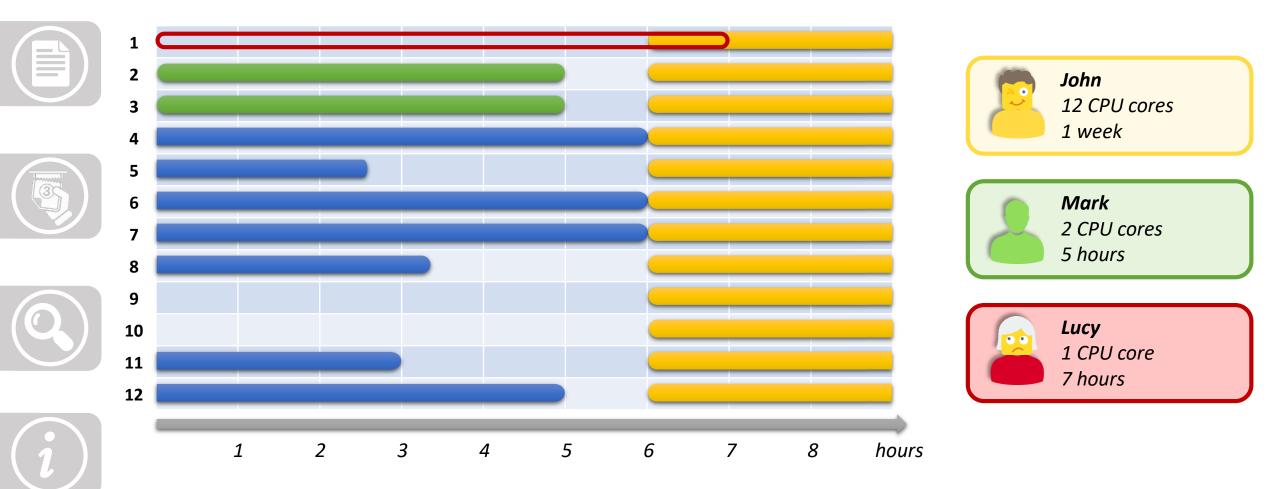

# **DETERMINE RESOURCES FOR JOB - OPTIMIZATION**

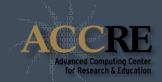

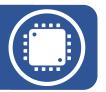

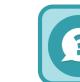

### How to define the right amount of resources for my job?

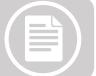

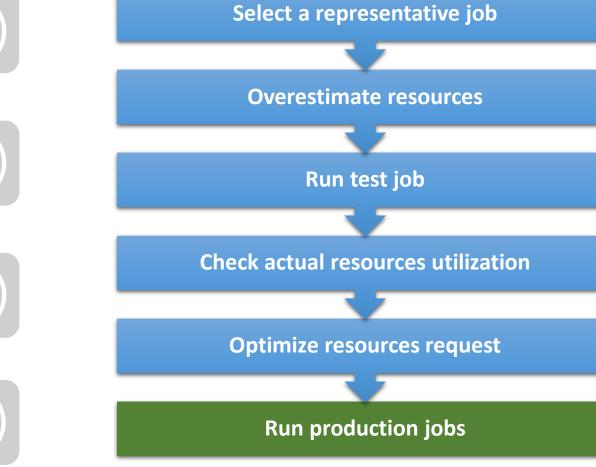

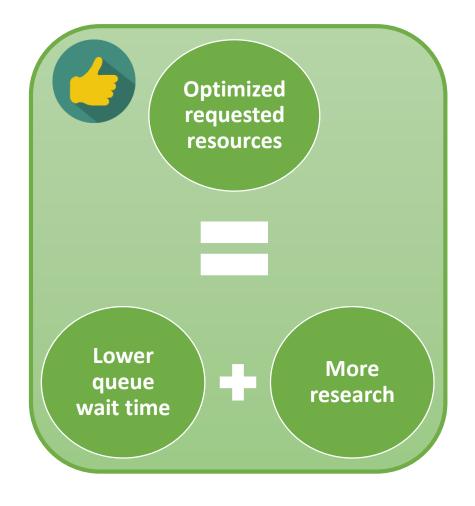

# **CREATE A BATCH JOB SCRIPT**

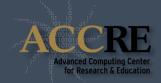

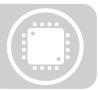

A **batch job** consists of a sequence of commands listed in a file with the purpose of being executed by the OS as a single instruction.

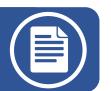

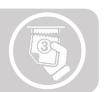

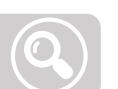

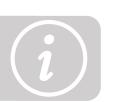

#### SHEBANG

- Specify the script interpreter (Bash)
- Must be the first line!

#### **SLURM** DIRECTIVES

- Start with "#SBATCH": Parsed by Slurm but ignored by Bash.
- Can be separated by spaces.
- Comments between and after directives are allowed.
- Must be before actual commands!

#### **SCRIPT COMMANDS**

 Commands you want to execute on the compute nodes.

# myjob.slurm #!/bin/bash #SBATCH -- nodes=1 # Nodes **#SBATCH** --ntasks=1 **#SBATCH** --mem=1G #SBATCH --time=1-06:30:00 #SMaxChob-dabation=myjob #SBATCH --output=myjob.out # Just a comment module load GCC Python python myscript.py

# **CREATE A BATCH JOB SCRIPT - THE ESSENTIALS**

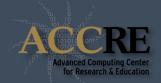

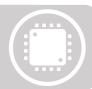

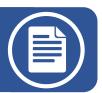

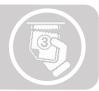

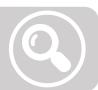

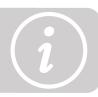

#### --nodes=N

• Request *N* nodes to be allocated. (*Default*: *N*=1)

#### --ntasks=N

- Request *N* tasks to be allocated. (*Default*: *N*=1)
- Unless otherwise specified, one task maps to one CPU core.

#### --mem=<mark>//</mark>G

- Request *N* gigabytes of memory <u>per node</u>. (*Default*: *N*=1)
- --time=d-hh:mm:ss
  - Request *d* days, *hh* hours, *mm* minutes and *ss* seconds. (*Default*: 00:15:00)

#### --job-name=<string>

• Specify a name for the job allocation. (*Default*: batch file name)

#### --output=<file\_name>

- Write the batch script's standard output in the specified file.
- If not specified the output will be saved in the file: slurm-<jobid>.out

### **CREATE A BATCH JOB SCRIPT - EMAIL NOTIFICATION**

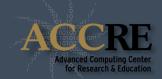

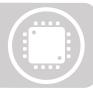

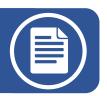

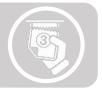

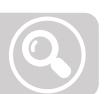

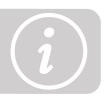

#### --mail-user=<address>

- Send email to *address*.
- It accepts multiple comma separated addresses.

#### --mail-type=<event>

• Define the events for which you want to be notified:

| BEGIN         | Job begins                                 |
|---------------|--------------------------------------------|
| END           | Job ends                                   |
| FAIL          | Job fails                                  |
| ALL           | BEGIN+END+FAIL                             |
| TIME_LIMIT_50 | Elapsed time reaches 50% of allocated time |
| TIME_LIMIT_80 | Elapsed time reaches 80% of allocated time |
| TIME_LIMIT_90 | Elapsed time reaches 90% of allocated time |

# **CREATE A BATCH JOB SCRIPT - ACCOUNTS AND PARTITIONS**

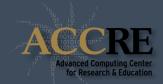

#### --account=<account>

Run a job using resource quotas for the group <account>

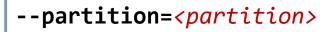

• Run a job on nodes in *<partition>*. (*Default*: "production")

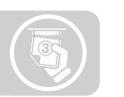

How do I know my available account and partition combinations?

#### slurm\_groups

• Display a list of slurm account and partition combinations available to your ACCRE user.

| \$ slur | n_groups           |                                                                 |  |
|---------|--------------------|-----------------------------------------------------------------|--|
| Accoun  | ts                 | Partitions                                                      |  |
|         | gpu_acc<br>gpu_acc | debug<br>production<br>maxwell<br>pascal<br>debug<br>production |  |

### SUBMIT JOB TO THE SCHEDULER

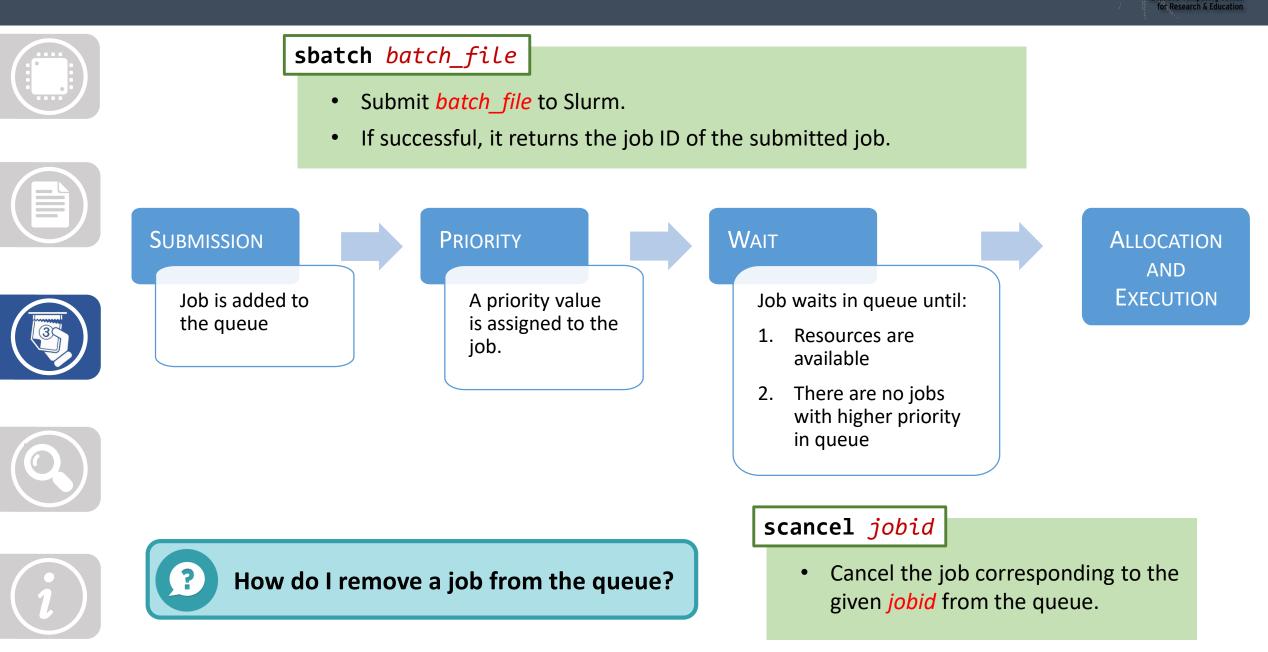

### SUBMIT JOB TO THE SCHEDULER

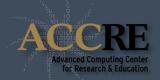

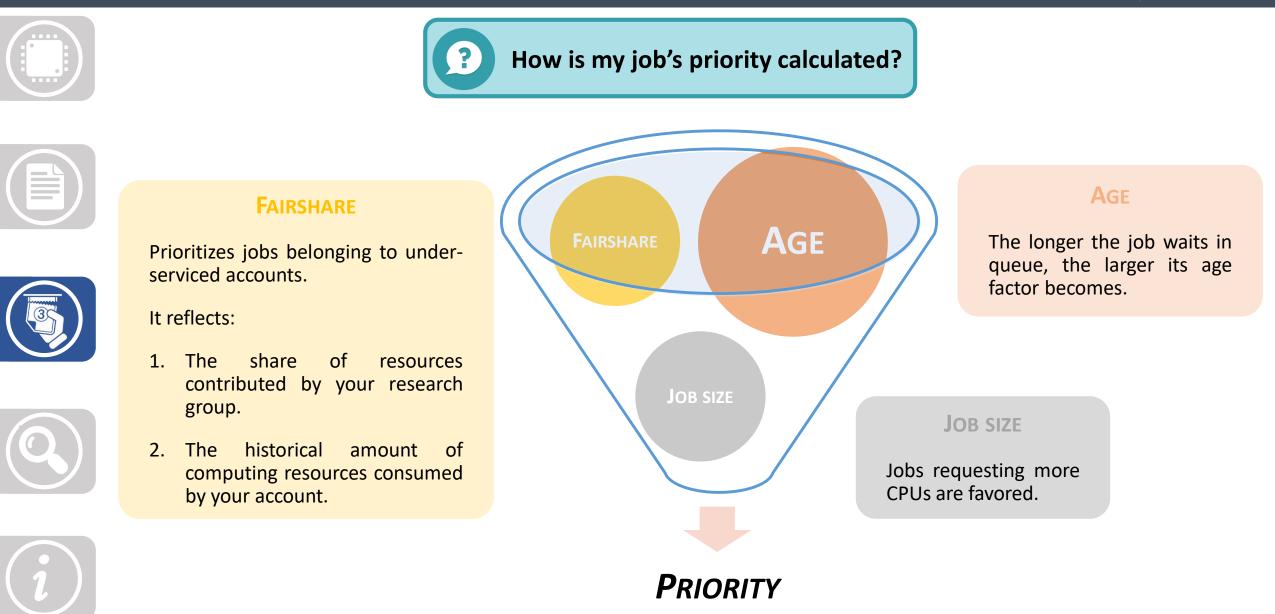

# CHECK JOB STATUS

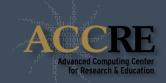

|   |                    | squeue -<br>• Sho                                                                             |                                                             |                      | bs for user                        | vunetia             | Ι.                                       |                      |                                                                |
|---|--------------------|-----------------------------------------------------------------------------------------------|-------------------------------------------------------------|----------------------|------------------------------------|---------------------|------------------------------------------|----------------------|----------------------------------------------------------------|
|   | J(<br>9528<br>9528 | vmps10 ~]\$ squeue<br>OBID PARTITION<br>3424 production<br>3421 production<br>3398 production | l Mdru<br>mdru<br>mdru                                      | NAME<br>un_1<br>un_2 | USER<br>vanzod<br>vanzod<br>vanzod | ST<br>R<br>PD<br>PD | TIME<br>1-03:53:33<br>0:00<br>0:00       | NODES<br>1<br>2<br>3 | NODELIST(REASON)<br>vmp825<br>(Priority)<br>(AssocGrpCpuLimit) |
|   |                    |                                                                                               |                                                             |                      | 0,                                 |                     | <b>NODELIST (REA</b><br>ws the allocated | l nodes.             |                                                                |
|   | STATUS             |                                                                                               | <ul> <li>For pending jobs shows the wait reason:</li> </ul> |                      |                                    |                     |                                          |                      |                                                                |
|   |                    | <b>R</b> = Running                                                                            |                                                             |                      | Priority                           |                     | Other jobs in qu                         | eue have h           | higher priority.                                               |
|   |                    | <b>PD</b> = Pending                                                                           |                                                             |                      | Resources                          | 5                   | Insufficient reso                        | urces avail          | able on the cluster.                                           |
|   |                    | <b>CA</b> = Cancelled                                                                         |                                                             | Ass                  | ocGrpCpuL                          | imit                | Reached maxime all jobs belongin         |                      | er of allocated CPUs by<br>ser's account.                      |
|   |                    |                                                                                               |                                                             | Ass                  | ocGrpMemL                          | imit                | Reached maxim<br>by all jobs belon       |                      | t of allocated memory<br>user's account.                       |
| i |                    |                                                                                               |                                                             | Asso                 | ocGrpTimeL                         | .imit               | Reached maximal all jobs belongin        |                      | t of allocated time by<br>ser's account.                       |

### **RETRIEVE JOB INFORMATION**

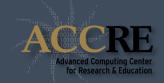

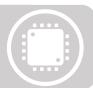

rtracejob jobid

• Print requested and utilized resources (and more) for the given *jobid*.

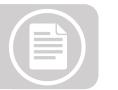

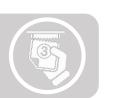

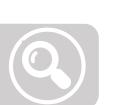

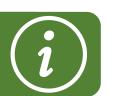

| User: vanzod             | JobID: 9837216              |
|--------------------------|-----------------------------|
| +                        | +                           |
| Account                  | accre                       |
| Job Name                 | test_job                    |
| State                    | Completed                   |
| Exit Code                | 0:0                         |
| Wall Time                | 3-00:00:00                  |
| Requested Memory         | 40Gn                        |
| Memory Used              | 40333256K                   |
| CPUs Requested           | 8                           |
| CPUs Used                | 8                           |
| Nodes                    | 1                           |
| Node List                | vmp372                      |
| <u>Wait Time</u>         | <u>5.2 mi</u> nutes         |
| Run Time                 | 452.0                       |
| Submit Time              | Mon Aug 8 09:14:53 2016     |
| Start Time               | Mon Aug   8  09:14:55  2016 |
| End Time                 | Mon Aug 8 16:46:56 2016     |
| +<br>  Today's Date<br>+ | Mon Aug 8 16:51:13 2016     |

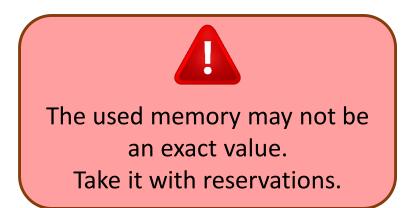

### **JOB ARRAYS**

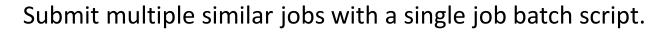

To each job within the array is assigned a unique **task ID**.

#### --array=start-end[:step][%limit]

- Define task ID interval from *start* to *end* <u>as unsigned integer values</u>.
- The *step* between successive values can be set after colon sign.
- Set the *limit* to the number of simultaneously running jobs with "%".
- Individual task IDs can be specified as a comma separated values list.

--array=0-7 
$$\longrightarrow$$
 0, 1, 2, 3, 4, 5, 6, 7  
--array=1-13:3  $\longrightarrow$  1, 4, 7, 10, 13  
--array=2,3,6,15  $\longrightarrow$  2, 3, 6, 15

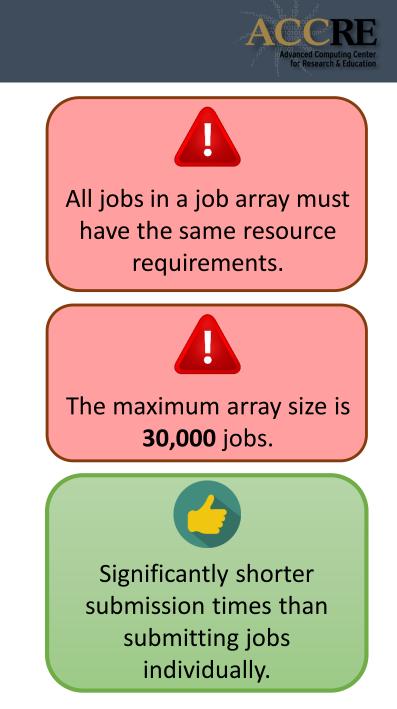

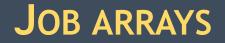

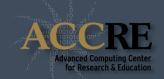

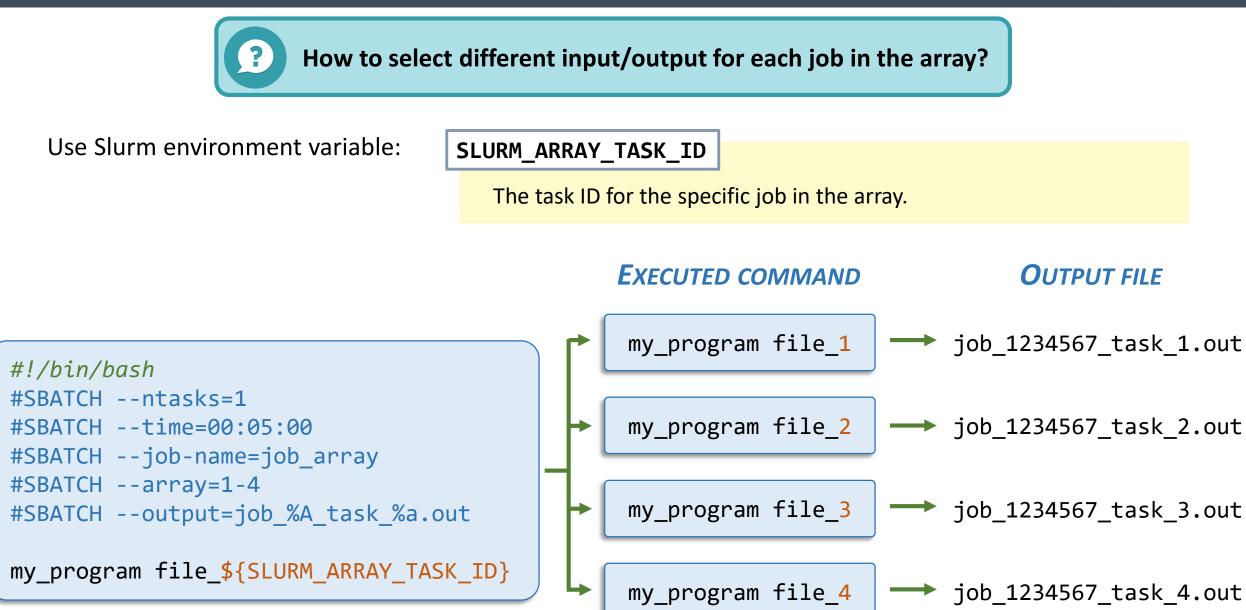

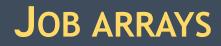

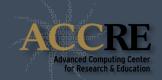

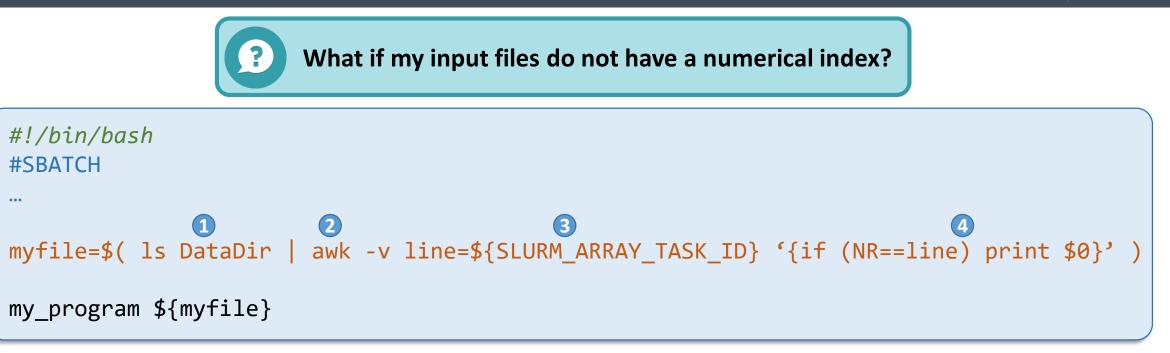

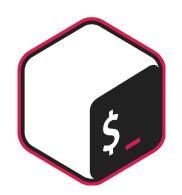

5

- Get the list of files names in the data directory in alphabetical order
- 2 Send the list to awk
- Pass the value of the bash variable SLURM\_ARRAY\_TASK\_ID to the awk variable "line"
- 4 Print only the NR<sup>th</sup> line in the list of files names for which NR corresponds to the job task ID
- S Pass the file name in the myfile variable to the main program

### **MULTITHREADED JOBS**

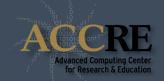

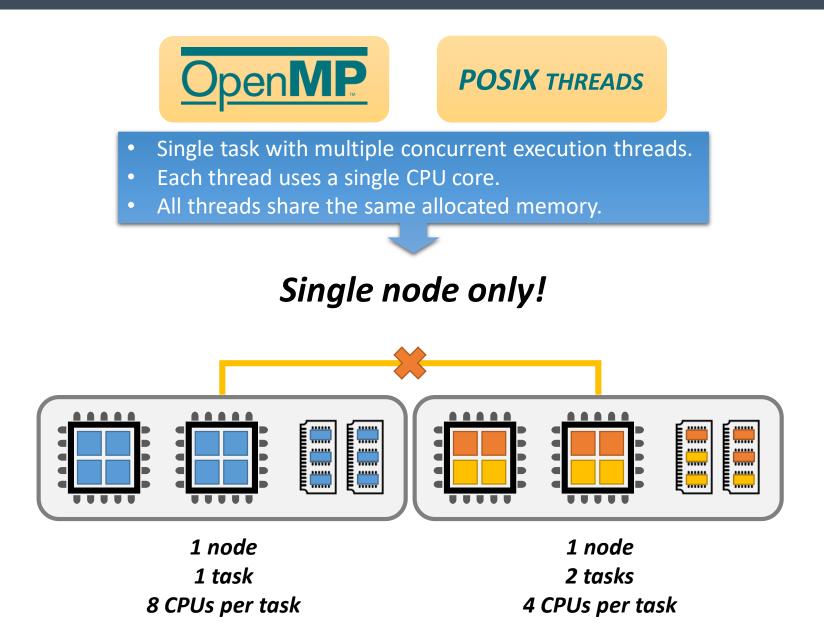

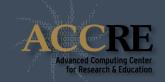

--cpus-per-task=N

• Request **N** CPU cores to be allocated <u>for each task</u>.

With OpenMP in your batch script don't forget to set: export OMP\_NUM\_THREADS = \$SLURM\_CPUS\_PER\_TASK

### **DISTRIBUTED MEMORY JOBS**

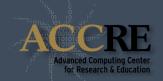

### MESSAGE PASSING INTERFACE (MPI)

- Multiple tasks with private memory allocations.
- Tasks exchange data through communications.
- Tasks can reside on the same node or on multiple nodes.

### Single or multiple nodes

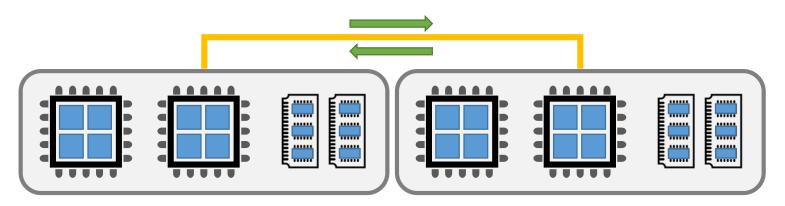

2 nodes 8 tasks per node 1 CPU per task

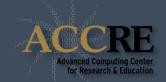

#### --nodes=N

• Request *N* nodes to be allocated.

#### --tasks-per-node=N

- Request *N* tasks **per node**.
- Unless otherwise specified, one task maps to one CPU core.

#### In the batch script, run the MPI program with:

#### srun ./program\_name

• Run MPI program called *program\_name*.

### **INTERACTIVE SHELL JOB**

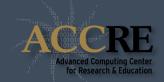

#### salloc options

- Obtain job allocation with shell access.
- Accepts all the same *options* previously seen for sbatch.

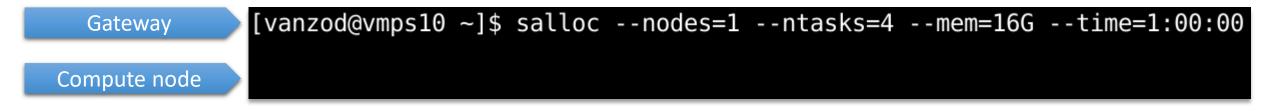

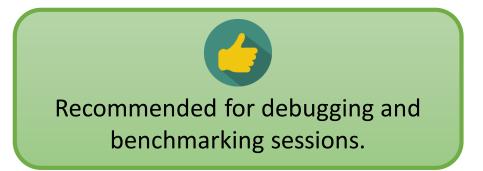

### TROUBLESHOOTING

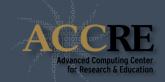

### Why is my job still pending?

#### SlurmActive -m mem

- Show the overall cluster utilization.
- Count as available cores only the ones with at least *mem* amount of memory (in GB). <u>Default</u>: 1GB

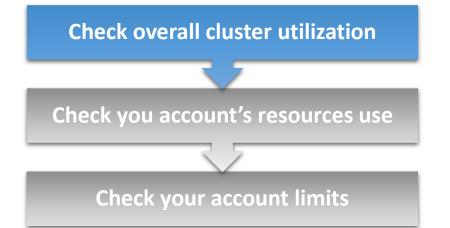

#### [vanzod@vmps08 ~]\$ SlurmActive -m 10

| Standard Nodes Info:    | 554 of 567 nodes active<br>4664 of 5912 processors in use by local jobs<br>945 of 5912 processors are memory-starved<br>303 of 5912 available processors | (97.71%)<br>(78.89%)<br>(15.98%)<br>(5.13%) |
|-------------------------|----------------------------------------------------------------------------------------------------|---------------------------------------------|
| GPU Nodes Info:         | Fermi: 40 of 52 GPUs in use<br>Maxwell: 9 of 48 GPUs in use                                                                                              | ( 76.92%)<br>( 18.75%)                      |
| Phi Nodes Info:         | 0 of 2 nodes active<br>0 of 32 processors in use by local jobs<br>8 of 32 processors are memory-starved                                                  | ( 0.00%)<br>( 0.00%)<br>( 25.00%)           |
| ACCRE Cluster Totals:   | 567 of 594 nodes active<br>4769 of 6192 processors in use by local jobs<br>966 of 6192 processors are memory-starved<br>457 of 6192 available processors |                                             |
| 3041 running jobs, 2069 | pending jobs, 1 jobs in unrecognized state                                                                                                    |                                             |

### TROUBLESHOOTING

?

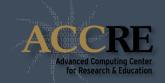

Why is my job still pending?

### qSummary -g group

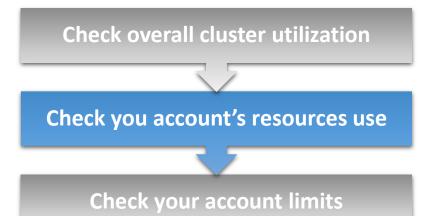

| • | Show the total number of jobs and CPU cores allocated |
|---|-------------------------------------------------------|
|   | or waiting for allocation for the selected group.     |

| [vanzod@vmp<br>GROUP | s09 ~]\$ qSum<br>USER                                | mary -g capra<br>ACTIVE_JOBS    |                                  | PENDING_JOBS                   | PENDING_CORES             |
|----------------------|------------------------------------------------------|---------------------------------|----------------------------------|--------------------------------|---------------------------|
| capra_lab            | chenl11<br>colbrall<br>fishae<br>sivleyrm<br>zhanj10 | 148<br>3<br>1<br>3<br>125<br>16 | 203<br>10<br>1<br>3<br>125<br>64 | 156<br>0<br>0<br>0<br>156<br>0 | 156<br>0<br>0<br>156<br>0 |
|                      |                                                      |                                 |                                  |                                |                           |

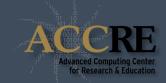

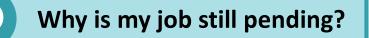

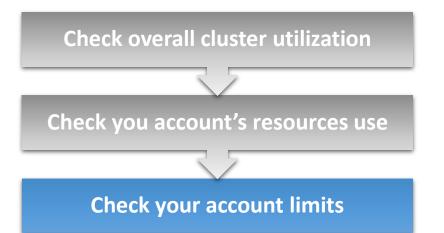

• Show the cluster resources limits for a specific *group*.

| <pre>[vanzod@vmps09 ~]\$ showLimits -g capra_lab ACCOUNT GROUP FAIRSHARE MAXCPUS MAXMEM(GB) MAXCPUTIME(HRS)</pre> |     |      |       |  |  |  |  |
|----------------------------------------------------------------------------------------------------|-----|------|-------|--|--|--|--|
| capra_lab_account 16                                                                                              | 272 | 2720 | 26112 |  |  |  |  |
| capra_lab 1                                                                                                    | -   | -    |       |  |  |  |  |

Users in the same group share the same amount of resources.

### TROUBLESHOOTING

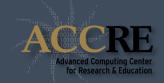

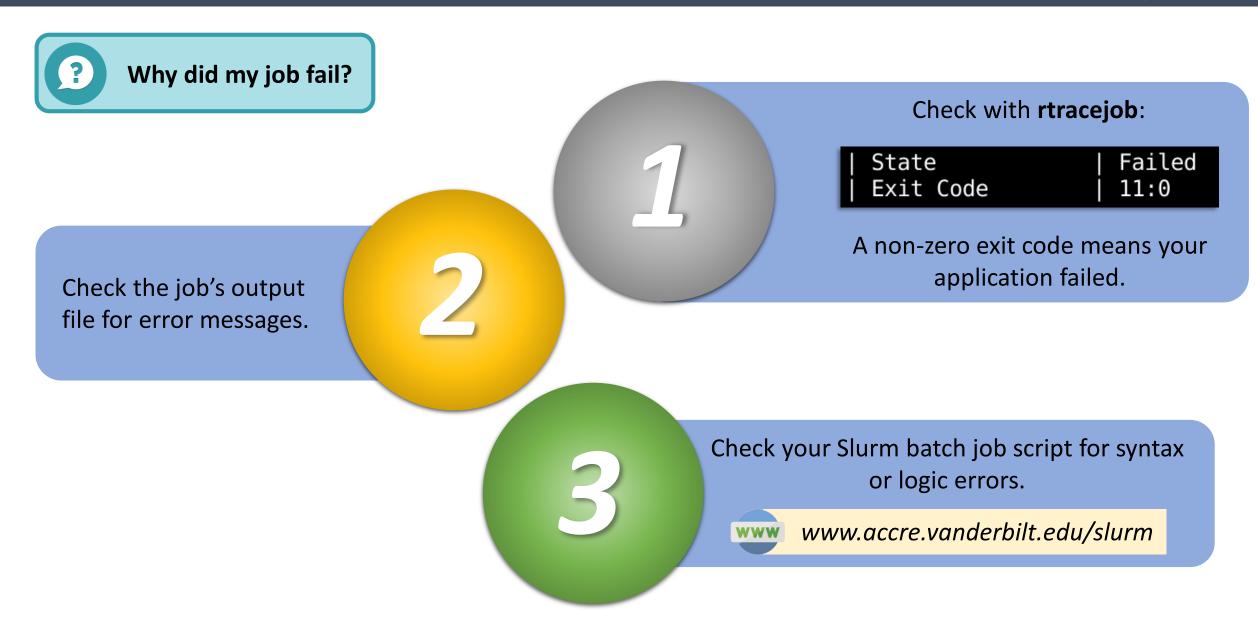

### **NEED MORE HELP?**

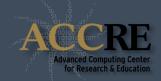

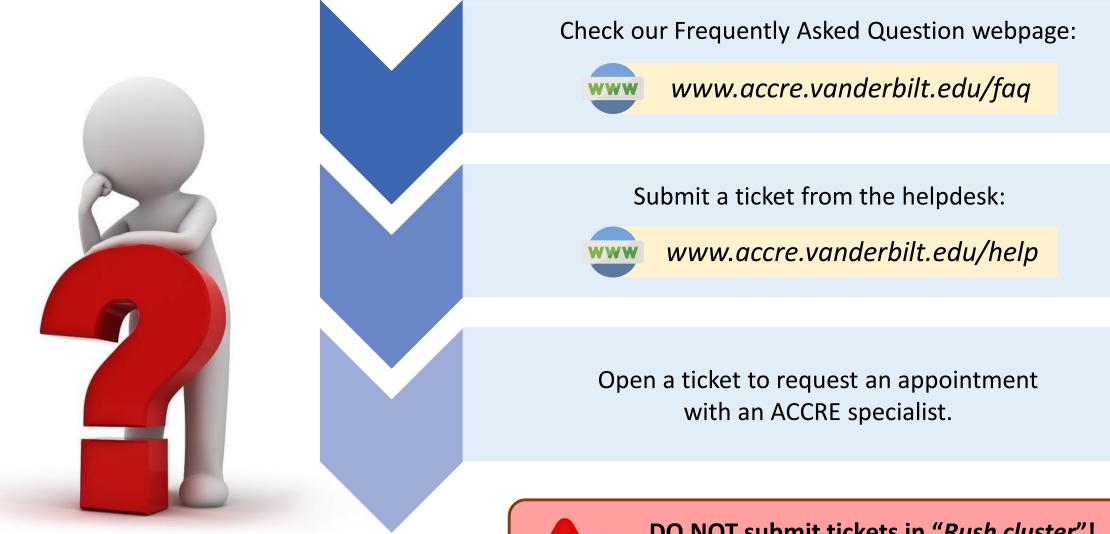

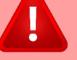

**DO NOT submit tickets in "Rush cluster"!** Rush tickets are for cluster-wide issues only.